# The Balloon Pop Tool

#### Introduction

This document provides an overview of the information you need to create and customize the balloon pop tool in SMART Notebook™ collaborative learning software. The balloon pop tool is found in the Lesson Activity Toolkit in the SMART Notebook Gallery, and is an interactive tool that you can use to temporarily hide objects on a SMART Notebook page. Place the balloon over an object you wish to hide. Press the balloon to pop it, revealing the hidden object underneath. Before you begin, ensure SMART Notebook software is installed on your computer and you have downloaded the Lesson Activity Toolkit 2.0.

## **Creating the Balloon Pop Tool**<br>**1.** Open a blank page in SMART Notebook :

- **1.** Open a blank page in SMART Notebook software
- **2.** Type or place the information you want to hide and reveal on your SMART Notebook page

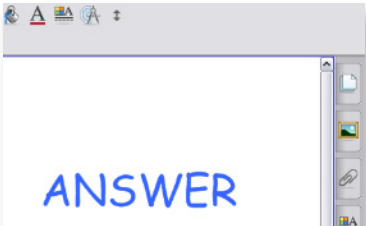

- **3.** Click the **Gallery** tab, and type *Balloon Pop* in the text box
- **4.** Click the **Search** button. The search results appear.
- **5.** Select the **Interactive and Multimedia** folder to display the balloon pop tool
- **6.** Click and drag the thumbnail of the balloon to your SMART Notebook page. The balloon is added to the page.
- **7.** Drag and drop the balloon over the object you want to hide and reveal

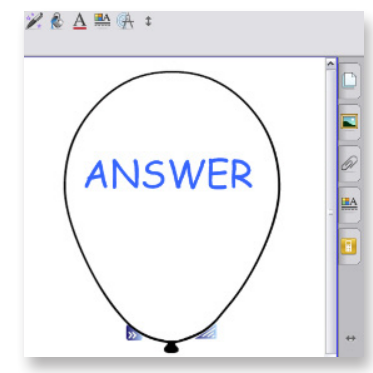

### Customizing the Balloon Pop Tool

**1.** You can resize a balloon by selecting the balloon and clicking and dragging the **resize handle** in the bottom-right corner of the balloon

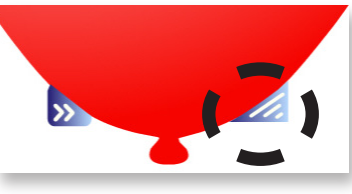

- **2.** You can customize the balloon by selecting the balloon and clicking
	- the **edit arrows** in the bottom-left corner of the balloon

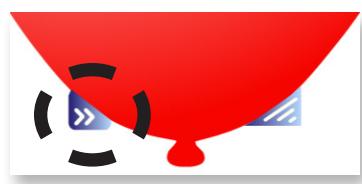

- **3.** Highlight the text and type what you want to appear on the balloon
- **4.** Press the **edit arrows** again to save your changes

### Using the Balloon Pop Tool

- **1.** Press the image of the balloon to pop the balloon and reveal the object underneath
- **2.** Press the image of the balloon again to reset the balloon to its original shape

The balloon pop tool is fun way to add interactivity to your SMART Board™ interactive whiteboard lessons. Use the balloon pop tool to hide and reveal objects on your SMART Notebook page. Another extraordinary effect, made simple.

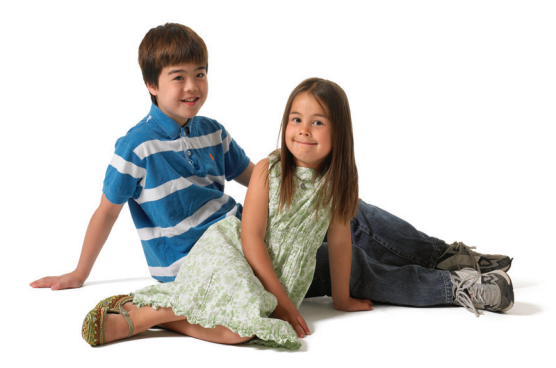

© 2010 SMART Technologies ULC. All rights reserved. SMART Board, Notebook and the<br>SMART logo are trademarks of SMART Technologies ULC. All other third-party product and<br>company names may be trademarks of their respective o

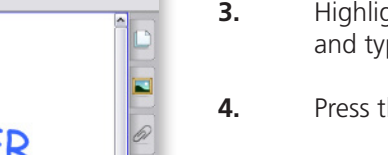

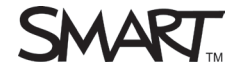